# Zwangsvollstreckung (Einstellungen) - Maßnahmen: Unterschied zwischen den Versionen

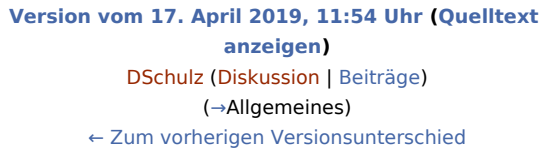

[[Hauptseite]] > [[:Category:**Kanzlei**|**Kanzlei**]] > [[Einstellungen]]

> [[Zwangsvollstreckung (Einstellungen)]] >

**[Version vom 6. Juli 2020, 17:49 Uhr](https://onlinehilfen.ra-micro.de/index.php?title=Zwangsvollstreckung_(Einstellungen)_-_Ma%C3%9Fnahmen&oldid=49560) ([Quelltext anzeigen](https://onlinehilfen.ra-micro.de/index.php?title=Zwangsvollstreckung_(Einstellungen)_-_Ma%C3%9Fnahmen&action=edit&oldid=49560))** [AGörlich](https://onlinehilfen.ra-micro.de/index.php?title=Benutzer:AG%C3%B6rlich&action=view) [\(Diskussion](https://onlinehilfen.ra-micro.de/index.php?title=Benutzer_Diskussion:AG%C3%B6rlich&action=view) | [Beiträge](https://onlinehilfen.ra-micro.de/index.php/Spezial:Beitr%C3%A4ge/AG%C3%B6rlich)) [Zum nächsten Versionsunterschied →](https://onlinehilfen.ra-micro.de/index.php?title=Zwangsvollstreckung_(Einstellungen)_-_Ma%C3%9Fnahmen&diff=next&oldid=49560)

#### **Zeile 1: Zeile 1:**

[[Zwangsvollstreckung (Einstellungen) - Maßnahmen]] **+** [[Hauptseite]] > [[:Category:**Kanzleiverwaltung**|**Kanzleiverwalt ung**]] > [[Einstellungen]] > [[Zwangsvollstreckung (Einstellungen)]] > [[Zwangsvollstreckung (Einstellungen) - Maßnahmen]]

==Allgemeines== ==Allgemeines==

**−**

# Version vom 6. Juli 2020, 17:49 Uhr

[Hauptseite](https://onlinehilfen.ra-micro.de/index.php/Hauptseite) > [Kanzleiverwaltung](https://onlinehilfen.ra-micro.de/index.php/Kategorie:Kanzleiverwaltung) > [Einstellungen](https://onlinehilfen.ra-micro.de/index.php/Einstellungen) > [Zwangsvollstreckung \(Einstellungen\)](https://onlinehilfen.ra-micro.de/index.php/Zwangsvollstreckung_(Einstellungen)) > [Zwangsvollstreckung \(Einstellungen\) - Maßnahmen](https://onlinehilfen.ra-micro.de)

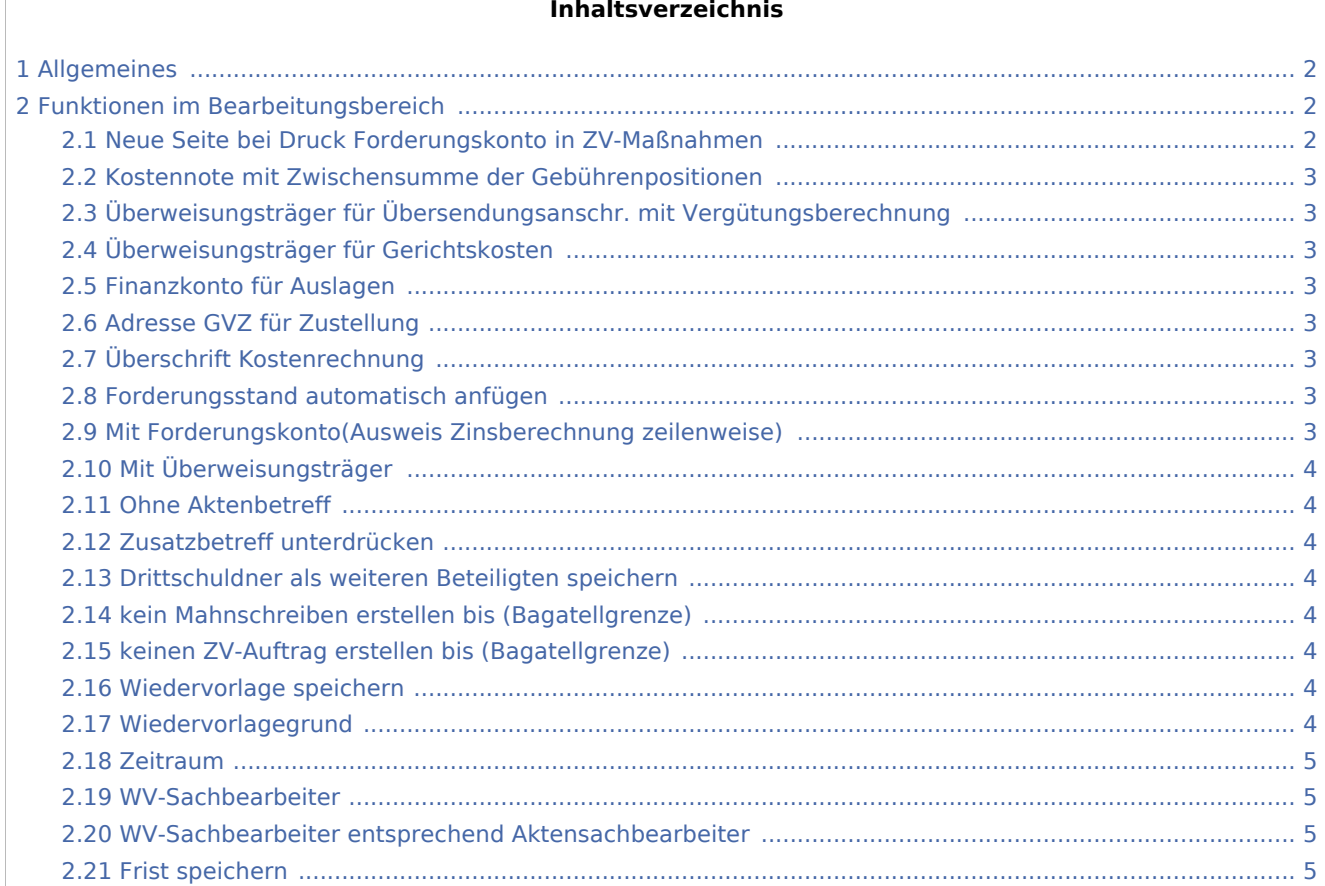

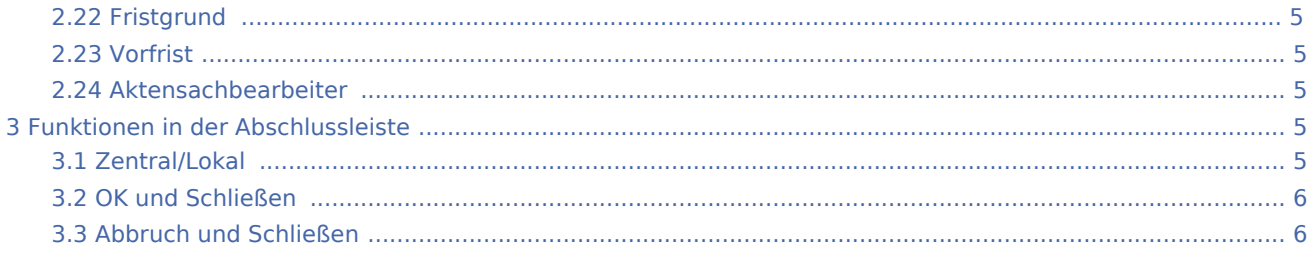

# <span id="page-1-0"></span>Allgemeines

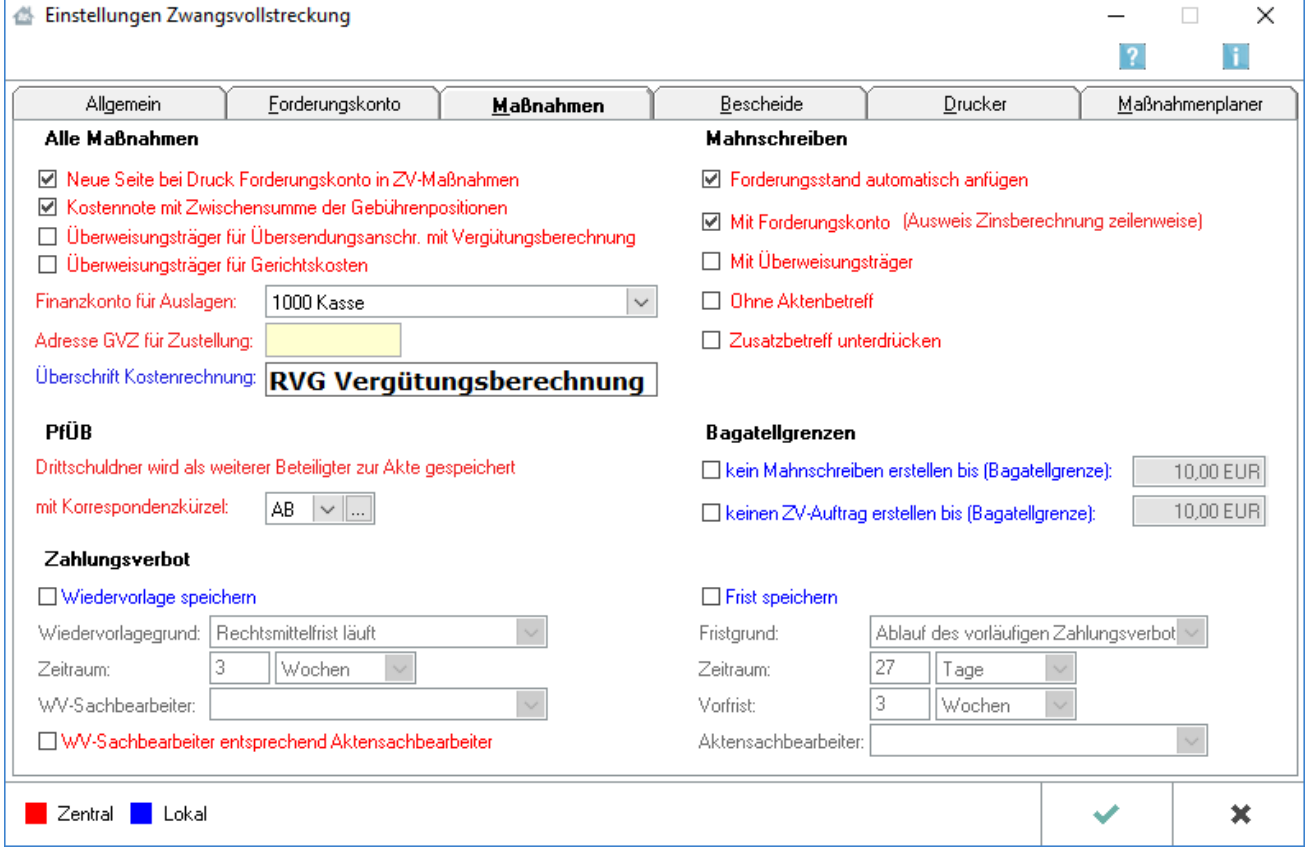

Programmeinstellungen können nur von Benutzern mit entsprechenden Programmrechten geändert werden.

- Lokale Einstellungen können alle Benutzer ändern, die das Programmrecht *Grundeinstellungen ändern* in der Rechteverwaltung besitzen.
- Zentrale Einstellungen können nur Benutzer mit Verwalterrechten ändern.

# <span id="page-1-1"></span>Funktionen im Bearbeitungsbereich

### <span id="page-1-2"></span>Neue Seite bei Druck Forderungskonto in ZV-Maßnahmen

Ist diese Einstellung gewählt, wird das Forderungskonto stets auf einem gesonderten Blatt gedruckt.

#### <span id="page-2-0"></span>Kostennote mit Zwischensumme der Gebührenpositionen

Diese Einstellung ist zu wählen, wenn die bei der Erstellung von Maßnahmen automatisch mit erstellten Vergütungsberechnungen eine Zwischensumme aller Gebührenpositionen enthalten sollen.

#### <span id="page-2-1"></span>Überweisungsträger für Übersendungsanschr. mit Vergütungsberechnung

Bei gewählter Einstellung kann im Anschluss an die Erstellung einer ZV-Maßnahme mit Übersendungsanschreiben und Vergütungsberechnung ein Überweisungsträger erstellt werden.

#### <span id="page-2-2"></span>Überweisungsträger für Gerichtskosten

Wenn diese Einstellung gewählt ist, wird im Anschluss an die Erstellung einer ZV-Maßnahme, für die Gerichtskosten berechnet werden, eine Eingabemaske zur Erstellung eines Überweisungsträgers bzw. zur Übergabe an den Zahlungsverkehr (DCV) aufgerufen.

#### <span id="page-2-3"></span>Finanzkonto für Auslagen

Wahl des Finanzkontos, das bei der Buchung von Auslagen in das Journal vorgeschlagen werden soll. Soll nicht in das Journal gebucht werden, wird die Zeile keine Journalbuchung gewählt.

#### <span id="page-2-4"></span>Adresse GVZ für Zustellung

In dieses Eingabefeld kann die Adressnummer eines ständig mit Zustellungen beauftragten Gerichtsvollziehers eingegeben werden. Dieser Gerichtsvollzieher wird vom Programm bei der Erstellung eines Zustellungsauftrags standardmäßig vorgeschlagen. Der Programmvorschlag kann jedoch im jeweiligen Einzelfall auch durch Überschreiben geändert werden.

#### <span id="page-2-5"></span>Überschrift Kostenrechnung

Text und Format der Überschrift werden aus den Einstellungen Gebühren/Kosten übernommen. Eine Änderung ist nur dort möglich.

#### <span id="page-2-6"></span>Forderungsstand automatisch anfügen

Diese Einstellung ist standardmäßig gesetzt. Sie bewirkt, dass am Ende des Mahnschreibens nach der Vergütungsberechnung der Forderungsstand und die RA-Gebühren automatisch ausgewiesen werden. Sind die Zeilen Forderungsstand und RA-Gebühren nicht gewünscht, darf diese Einstellung nicht gewählt sein. Dabei ist zu beachten, dass die Einstellung nur Auswirkungen hat, wenn in den Programmfunktionen Einzelerstellung und Stapelerstellung des Vorgerichtlichen Mahnschreibens der hinterlegte Standardtext geändert wird und der Platzhalter \$Forderung nicht mehr enthalten ist.

#### <span id="page-2-7"></span>Mit Forderungskonto(Ausweis Zinsberechnung zeilenweise)

Bei Wahl dieser Einstellung wird in der Programmfunktion Z25 Vorgerichtliches Mahnschreiben automatisch jedem Schiftsatz das jeweilige Forderungskonto beigefügt. Das Forderungskonto wird nach dem eigentlichen Text und nach der Vergütungsberechnung an letzter Stelle gedruckt.

#### <span id="page-3-0"></span>Mit Überweisungsträger

Diese Einstellung ermöglicht es, in der Programmfunktion Z25 Vorgerichtliches Mahnschreiben zugleich den Überweisungsträger mit der Kanzleianschrift bzw. mit dem Gläubiger als Zahlungsempfänger zu drucken. Vordrucke für Überweisungsträger müssen vorhanden sein.

#### <span id="page-3-1"></span>Ohne Aktenbetreff

Soll im vorgerichtlichen Mahnschreiben bzw. bei Übersendung eines Forderungskontos stets auf den Aktenbetreff verzichtet werden, ist diese Option zu wählen.

#### <span id="page-3-2"></span>Zusatzbetreff unterdrücken

In der Programmfunktion Z25 Vorgerichtliches Mahnschreiben wird vom Programm automatisch der Zusatzbetreff Forderung von ... unter Zusatz des Gläubigernamens gedruckt. Diese Einstellung kann gewählt werden, um die Ausgabe des Zusatzbetreffs zu verhindern. In diesem Fall besteht der Betreff allein aus der in den Stammdaten zum Forderungskonto erfassten Forderungsbezeichnung.

#### <span id="page-3-3"></span>Drittschuldner als weiteren Beteiligten speichern

Soll der eingegebene Drittschuldner als weiterer Beteiligter zur Akte gespeichert werden, ist diese Einstellung zu wählen.

#### <span id="page-3-4"></span>kein Mahnschreiben erstellen bis (Bagatellgrenze)

Ist diese Einstellung aktiv, wird bis zu einer bestimmten vom Anwender festlegbaren Bagatellgrenze voreingestellt sind 10,00 € - kein Mahnschreiben und/oder ZV-Auftrag erstellt. Bei der Stapelverarbeitung wird ebenfalls kein Mahnschreiben bzw. ZV-Auftrag erstellt, wenn die Hauptforderung unter der Bagatellgrenze liegt. Nicht im Mahnschreiben bzw. ZV-Auftrag berücksichtigte Bagatellforderungen werden im Protokoll zur Stapelverarbeitung vermerkt.

#### <span id="page-3-5"></span>keinen ZV-Auftrag erstellen bis (Bagatellgrenze)

Ist diese Einstellung aktiv, wird bis zu einer bestimmten vom Anwender festlegbaren Bagatellgrenze voreingestellt sind 10,00 € - kein Mahnschreiben und/oder ZV-Auftrag erstellt. Bei der Stapelverarbeitung wird ebenfalls kein Mahnschreiben bzw. ZV-Auftrag erstellt, wenn die Hauptforderung unter der Bagatellgrenze liegt. Nicht im Mahnschreiben bzw. ZV-Auftrag berücksichtigte Bagatellforderungen werden im Protokoll zur Stapelverarbeitung vermerkt.

#### <span id="page-3-6"></span>Wiedervorlage speichern

In diesem Bereich können Einstellungen bezüglich eventuell zu notierender Wiedervorlagen und Fristen bei Erstellung eines Zahlungsverbotes getroffen werden.

#### <span id="page-3-7"></span>Wiedervorlagegrund

In diesem Bereich können Einstellungen bezüglich eventuell zu notierender Wiedervorlagen und Fristen bei Erstellung eines Zahlungsverbotes getroffen werden.

#### <span id="page-4-0"></span>Zeitraum

In diesem Bereich können Einstellungen bezüglich eventuell zu notierender Wiedervorlagen und Fristen bei Erstellung eines Zahlungsverbotes getroffen werden.

#### <span id="page-4-1"></span>WV-Sachbearbeiter

In diesem Bereich können Einstellungen bezüglich eventuell zu notierender Wiedervorlagen und Fristen bei Erstellung eines Zahlungsverbotes getroffen werden.

#### <span id="page-4-2"></span>WV-Sachbearbeiter entsprechend Aktensachbearbeiter

Ist diese Einstellung gewählt, werden die Wiedervorlagen für den jeweiligen Aktensachbearbeiter gespeichert, wenn dieser in der Benutzerverwaltung als WV-Sachbearbeiter eingetragen ist. Wurde die Einstellung nicht gewählt, muss der WV-Sachbearbeiter manuell ausgewählt werden.

#### <span id="page-4-3"></span>Frist speichern

In diesem Bereich können Einstellungen bezüglich eventuell zu notierender Wiedervorlagen und Fristen bei Erstellung eines Zahlungsverbotes getroffen werden.

#### <span id="page-4-4"></span>**Fristgrund**

In diesem Bereich können Einstellungen bezüglich eventuell zu notierender Wiedervorlagen und Fristen bei Erstellung eines Zahlungsverbotes getroffen werden.

#### <span id="page-4-5"></span>Vorfrist

In diesem Bereich können Einstellungen bezüglich eventuell zu notierender Wiedervorlagen und Fristen bei Erstellung eines Zahlungsverbotes getroffen werden.

#### <span id="page-4-6"></span>Aktensachbearbeiter

In diesem Bereich können Einstellungen bezüglich eventuell zu notierender Wiedervorlagen und Fristen bei Erstellung eines Zahlungsverbotes getroffen werden.

#### <span id="page-4-7"></span>Funktionen in der Abschlussleiste

#### <span id="page-4-8"></span>Zentral/Lokal

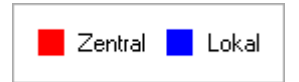

Rot beschriftete Einstellungen wirken sich auf alle Arbeitsplätze ihres Netzwerkes aus; blau beschriftete Einstellungen nur auf den Arbeitsplatz, an dem die Einstellungen vorgenommen werden.

# <span id="page-5-0"></span>OK und Schließen

✓

Speichert die eingegebenen Daten und beendet die Programmfunktion.

### <span id="page-5-1"></span>Abbruch und Schließen

×

Beendet die Programmfunktion. Eine Speicherung erfolgt nicht.